## УДК 004.5

## **ОСОБЕННОСТИ ИНТЕГРАЦИИ СЕРВИСА BING MAPS В ПРИЛОЖЕНИЕ WPF**

### **Н.В. Карпенко1, Д.С. Попов<sup>2</sup>**

 $1$ кандидат физико-математических наук, доцент кафедры электронных вычислительных машин, Днепропетровский национальный университет имени Олеся Гончара, г. Днепро‐ петровск, Украина, e-mail: karpenko\_nadija@mail.ru

<sup>2</sup>студент группы КІ-13-1, кафедра электронных вычислительных машин, Днепропетровский национальный университет имени Олеся Гончара, г. Днепропетровск, Украина, e‐ mail: sonarnoir@gmail.com

**Аннотация.** В статье рассмотрены варианты интеграции онлайн карт, разработки пользовательских элементов управления, с подключением надстроек в приложение, со‐ зданное с использованием технологии Windows Presentation Foundation.

*Ключевые слова: WPF, онлайн карты, элементы управления, слои, интеграция* 

# **PECULIARITIES IN BING MAPS SERVICES INTEGRATION INTO WPF‐APPLICATION**

#### **Nadiia Karpenko1**, **Dmitriy Popov2**

<sup>1</sup> Ph.D. in Physics and Mathematical Sciences, Associate Professor, Department of Computer, Dnipropetrovs'k National University named by Oles Honchar, Dnipropetrovs'k, Ukraine, e-mail: karpenko\_nadija@mail.ru

<sup>2</sup> student, Department of Computer, Dnipropetrovs'k National University named by Oles Honchar, Dnipropetrovs'k, Ukraine, e‐mail: sonarnoir@gmail.com

**Abstract.** The article describes the various options for integrate online map, developing control API.

*Keywords: WPF, online map*, *layers, integration, control API*

**Введение:** В настоящее время существует множество картографиче‐ ских сервисов и поисково‐информационных приложений, например, Ян‐ декс.Карты, Рамблер‐Карты, Карты Google и др**.** Для полноценной работы с этими сервисами необходимо подключение к сети Интернет, что не всегда осуществимо. К тому же хотелось бы иметь возможность добавления лич‐ ных заметок (текста, медиа‐контента и др.) к маршруту или месту на карте в любое удобное для пользователя время или, вообще, использовать карты как дополнение к приложению, основной функцией которого вовсе не яв‐ ляется работа с картами.

В настоящее время наиболее интересной технологией для создания как автономных, так и запускаемых в браузере Windows‐приложений

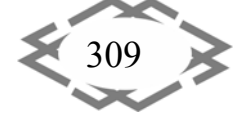

является Windows Presentation Foundation (WPF). Благодаря применению стилей и шаблонов, решена проблема настройки элементов управления, что позволяет создать приложение с насыщенным пользовательским интерфейсом [1]. Исходя из этого, хотелось бы рассмотреть особенности интеграции сервиса Bing Maps в приложение, созданное с использованием технологии WPF.

Цель работы: Интегрировать сервис в приложение WPF, разработать пользовательский интерфейс взаимодействия с приложением, использовать надстройки и слои для расширения функционала приложения.

Материалы и результаты исследования: Для работы с онлайн сервисами карт (технология Microsoft Bing Maps) необходимо выполнение ряда условий:

- $\checkmark$  наличие аккаунта разработчика Bing Map [2];
- $\checkmark$  наличие уникального ключа картографического сервиса-необходимо заполнить информацию о цели использования картографических сервисов, ссылки на приложение, выбрать тип ключа;
- $\checkmark$  наличие .NET Framework версии 4.0 и выше и Windows SDK.

Рассмотрим процесс интеграции картографического сервиса в стандартное приложение WPF. Для начала необходимо загрузить динамическую библиотеку классов Microsoft.Maps.MapControl.WPF.dll (поставляется в комплекте при установке Bing API) и добавить ссылку на библиотеку в проекте. Дальше работаем с кодом XAML:

1. Следует сделать объявление:

xmlns:m="clr-namespace:Microsoft.Maps.MapControl.WPF;assembly=Microsoft. Maps.MapControl.WPF"

2. Добавить следующий код, чтобы поместить карту в поле Grid: <Grid>

<m:Map x:Name="myMap" CredentialsProvider="INSERT YOUR BING MAPS KEY" Mode="Aerial"/>

</Grid>

где вместо фразы "INSERT YOUR BING MAPS KEY" следует указать ранее полученный ключ разработчика.

Теперь можно выбрать режим отображения карты. Существует три стандартных режима отображения: Road, Aerial, AerialWithLabels. Режим отображения можно указать в XAML коде приложения, например, Mode="AerialWithLabels", но гораздо практичнее будет объявить режим карты при инициализации приложения, что позволит в будущем изменять режим карты без вмешательства в код XAML:

public MainWindow()

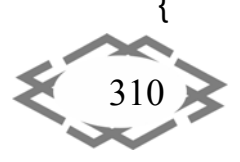

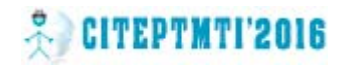

```
InitializeComponent();
myMap.Mode = new AerialMode(true);
```
После проведенных манипуляций карта появилась в приложении (рис. 1), однако у нас еще нет интерфейса для взаимодействия с ней. Чтобы исправить это, необходимо создать пользовательский интерфейс и передать подключенной карте право захватывать нажатия клавиш. Это делается добавлением строки

myMap.Focus();

Теперь нажимая клавиши "+" и "-" карту можно приблизить и отдалить.

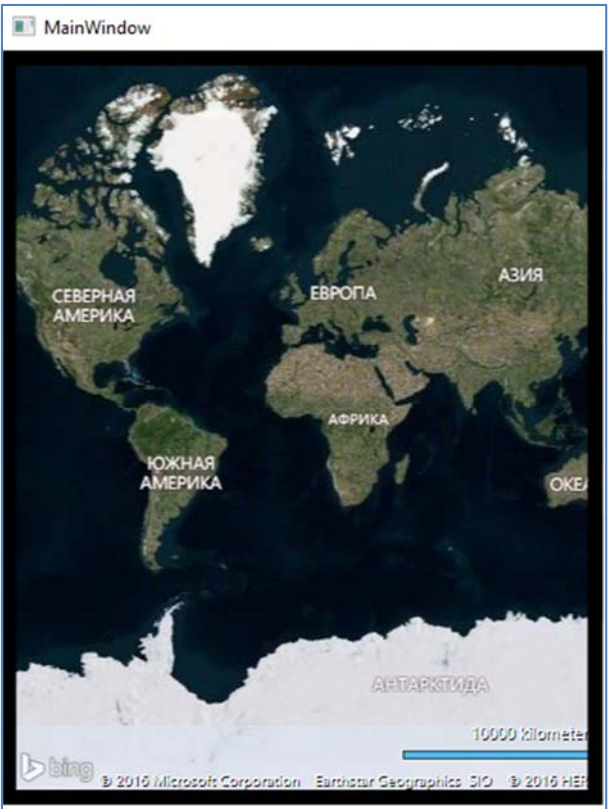

Рисунок 1 - Отображение карты в приложении WPF

Для реализации центрирования карты на определенные страны (города, улицы) необходимо передать следующие параметры:

1. Координаты - именно они задают условную точку центрирования;

- 2. Степень увеличения (зумирования);
- 3. Степень разворота карты (не используется).

Существует два способа реализации центрирования по заданной координате: через код XAML, либо через код С#:

Код XAML:

<Button x:Name="btnNewYork" Click="ChangeMapView Click" Tag="40.7199,-74.0030,0.0000 12.0000" Margin="5">

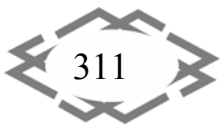

```
     <TextBlock>New York</TextBlock>
</Button>
```

```
Код WPF:
```

```
      private void ChangeMapView_Click(object sender, RoutedEventArgs e)
         {
   string[] tagInfo;
                if (comboBox1.SelectedIndex == 0)
               {
                      tagInfo = "48.4618,35.0224,0 16".Split(' ');
      Location center = (Location)locConverter.ConvertFrom(tagInfo[0]);
      double zoom = System.Convert.ToDouble(tagInfo[1]);
                          myMap.SetView(center, zoom);
               }
         }
```
В переменную tagInfo можно поместить любую координату, после чего про‐ извести центрирование по ней. Второй вариант более практичен и функци‐ онален.

С помощью BingMaps можно отображать различные фигуры на слое по‐ верх карты, для этого необходимо указать начальную и конечную точку ли‐ нии, а так же её толщину (в виде координат), например: <m:MapPolyline Stroke="Blue" StrokeThickness="5"

 Locations="47.6424,‐122.3219 47.8424,‐122.1747 47.5814,‐122.1747 47.67856,‐122.130994"

Opacity="0.7"/>

Либо же можно использовать функцию, которая будет создавать линии в зависимости от выбранных точек, что опять же, будет более практично: void addNewPolyline()

{

```
    MapPolyline polyline = new MapPolyline();
```

```
    polyline.Stroke = new System.Windows.Media.SolidColorBrush(System.Win‐
dows.Media.Colors.Blue);
```

```
    polyline.StrokeThickness = 5;
    polyline.Opacity = 0.7;
    polyline.Locations = new LocationCollection() {  
          new Location(47.6424, ,‐122.3219),  
          new Location(47.8424,‐122.1747),  
          new Location(47.67856,‐122.130994)};
    myMap.Children.Add(polyline);
```
}

В поля new Location() можно передавать параметры, тем самым зада‐ вая точки, через которые будет проведена линия.

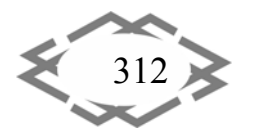

Для упрощения процесса создания ломаных линий, можно привязать задание точек к двойному клику мыши. Для этого необходимо создать событие: MapWithPolygon MouseDoubleClick и описать функцию для «отлавливания» текущего положения курсора:

Point mousePosition = e.GetPosition(this);

и передачи координаты в функцию задания точки:

Location polygonPointLocation = MapWithPolygon.ViewportPointToLocation(mousePosition);

Сервис BingMaps поддерживает многослойность картографического приложения, значит можно использовать данную особенность для отображения медиа контента на слое поверх карты. Для этого необходимо привязать к пользовательскому событию, например клику по кнопке «Добавить», функцию добавления изображения. Следует обратить внимание на то, что можно указывать источник изображения в виде Url адреса изображения:

BitmapImage myBitmapImage = new BitmapImage();

myBitmapImage.BeginInit():

myBitmapImage.UriSource = new Uri("http://upload.wikimedia.org/wikipedia/commons/d/d4/Golden Gate Bridge10.JPG");

 $\cdots$ 

imageLayer.AddChild(image, location, position); myMap.Children.Add(imageLayer);

Изображение будет размещено на дочернем слое. Каждый новый слой при перекрытии скрывает предыдущий, однако сохраняет его функционал.

Помимо изображений также можно добавлять видео:

MediaElement video = new MediaElement();

```
video.Source = new Uri(@"http://mschnln-
ine.vo.llnwd.net/d1/ch9/9/2/9/9/1/4/TCS2NBCOlympics_ch9.wmv",
```
UriKind.RelativeOrAbsolute);

Одной из востребованных функций является создание заметок прямо на карте. Как и в примерах выше, можно привязать функцию с захватом координаты в положении курсора к событию двойного щелчка мышью.

Для отображения, например, названий улиц (рис. 2), следует использовать надстройку (новый слой). Для этого необходимо подгружать надстройку к карте, а значит необходимо указать адрес к ней:

TileSource tileSource = new TileSource();

tileSource.UriFormat = "{UriScheme}://ecn.t0.tiles.virtualearth.net/tiles/r{quadkey}.jpeg?g=129&mkt=en-us&shading=hill&stl=H";

Теперь с картой можно полноценно работать.

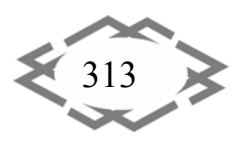

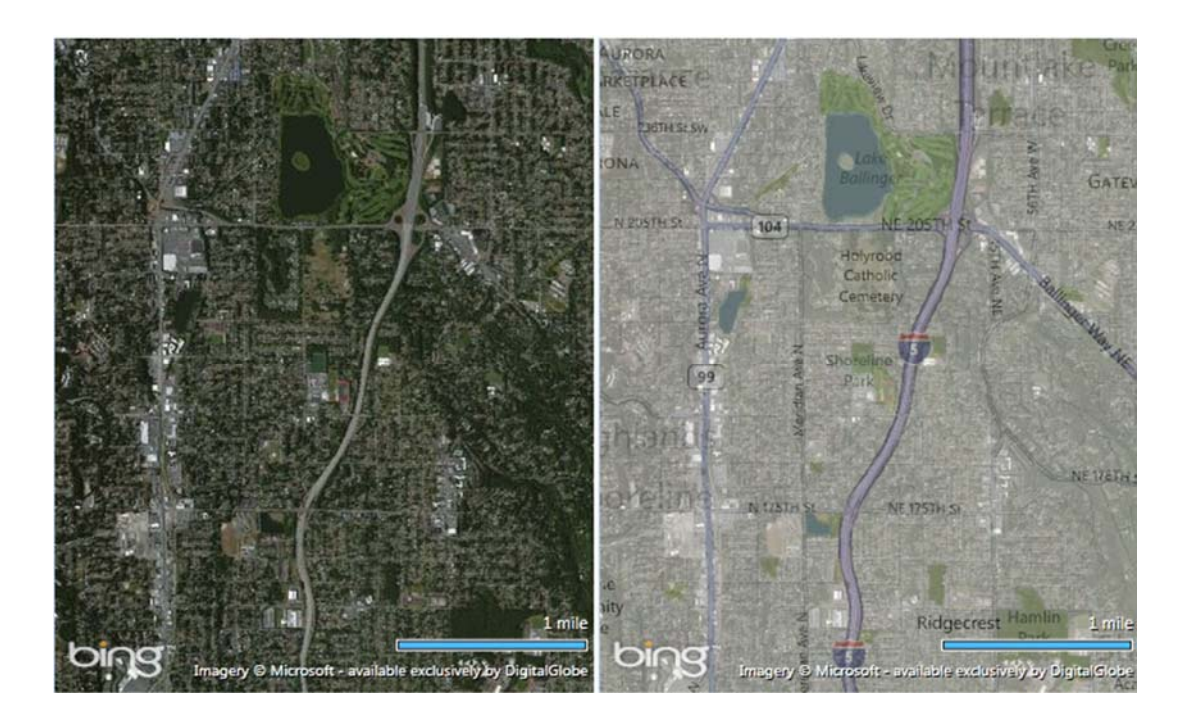

Рисунок 2 - Отображение названий улиц

Для нахождения местности по названию следует воспользоваться внешней надстройкой. Это означает, что поисковый запрос будет отправлен в виде строки, а надстройка будет возвращать результат поиска - координаты. Следует учесть то, что поисковый сервис работает лишь с региональным стандартом. Таким образом, в поисковом запросе необходимо заменить запятые на точки. Пример генерации запроса:

```
public XmlDocument Geocode(string addressQuery)
₹
```

```
string geocodeRequest = "http://dev.virtualearth.net/REST/v1/Locations/" + ad-
dressQuery + "?o=xml&key=" + BingMapsKey;
```
XmlDocument geocodeResponse = GetXmlResponse(geocodeRequest); return (geocodeResponse);

```
\mathcal{E}
```
Получение результата запроса:

```
System.Diagnostics.Trace.WriteLine("Request URL (XML): " + requestUrl);
  HttpWebRequest request = WebRequest.Create(requestUrl) as HttpWebRequest;
  using (HttpWebResponse response = request.GetResponse() as HttpWebResponse)
```
 $\{$ 

if (response.StatusCode != HttpStatusCode.OK)

throw new Exception(String.Format("Server error (HTTP {0}: {1}).",

response.StatusCode,

```
response.StatusDescription));
```

```
XmlDocument xmlDoc = new XmlDocument();
```
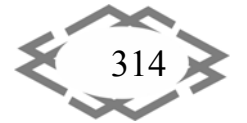

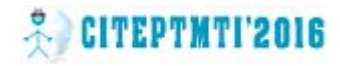

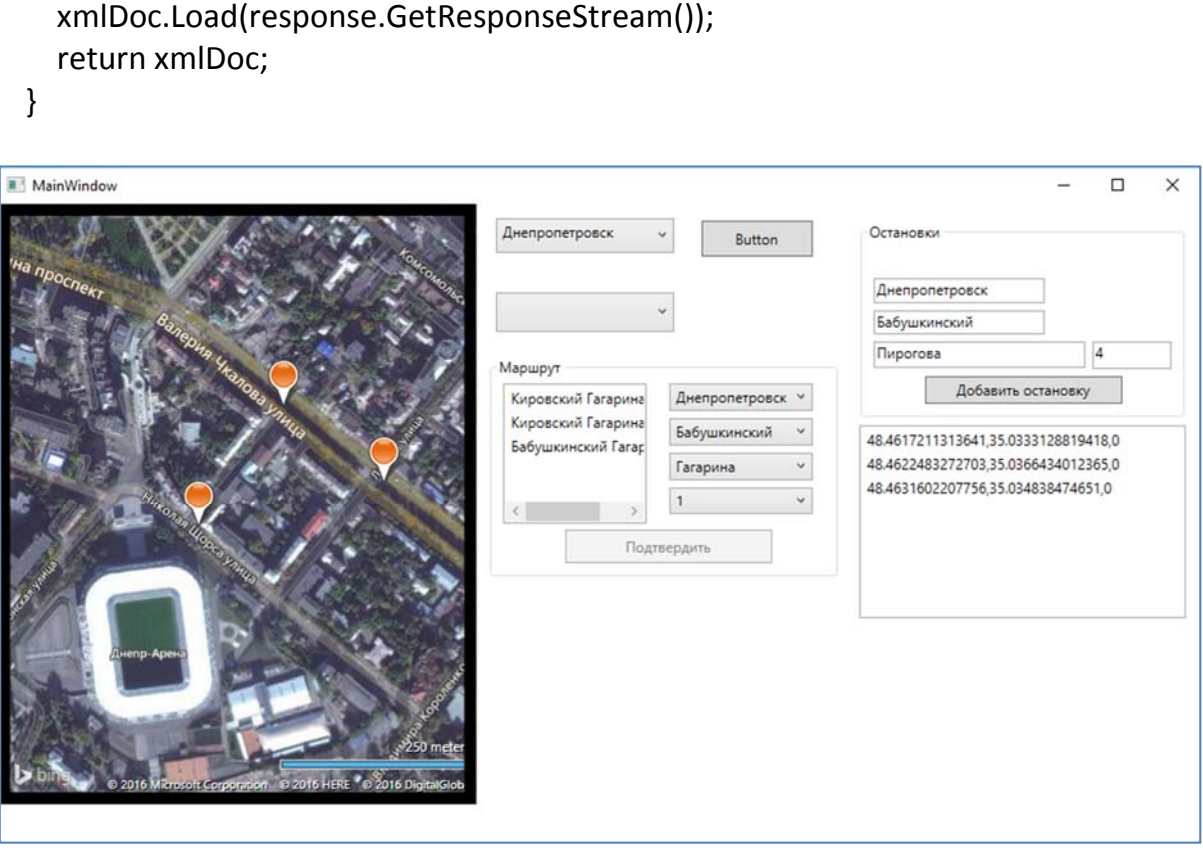

Рисунок 3 - Приложение WPF с интегрированным сервисом BING MAPS

Выводы: Выполняя вышеперечисленные действия можно интегрировать картографический сервис BING MAPS в WPF-приложение. С помощью данного приложения можно генерировать маршруты, производить поиск улиц/городов, создавать заметки к этим маршрутам, добавлять медиа контент.

### **ЛИТЕРАТУРА**

1. Натан А. WPF 4. Подробное руководство. - Пер. с англ. - СПб.: Символ-Плюс. 2011. - 880 с.

2. Bing Maps Dev Center [Электронный Режим доступа:  $pecypc$ ].  $$ https://www.bingmapsportal.com/ - Загл. с экрана.

3. Техническая документация, поставляемая с пакетом BingMap API

4. Пользовательские элементы контроля [Электронный ресурс]. - Режим доступа: https://msdn.microsoft.com/en-us/library/hh750210.aspx - Загл. с экрана.

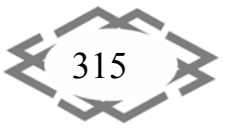